# Mode d'emploi

Système multimédia dirigon utiliser chez-soi

74.DIRIGON-D.1407/140812

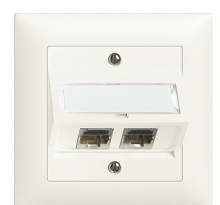

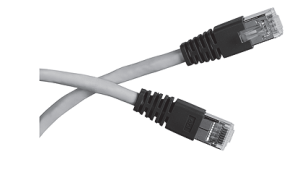

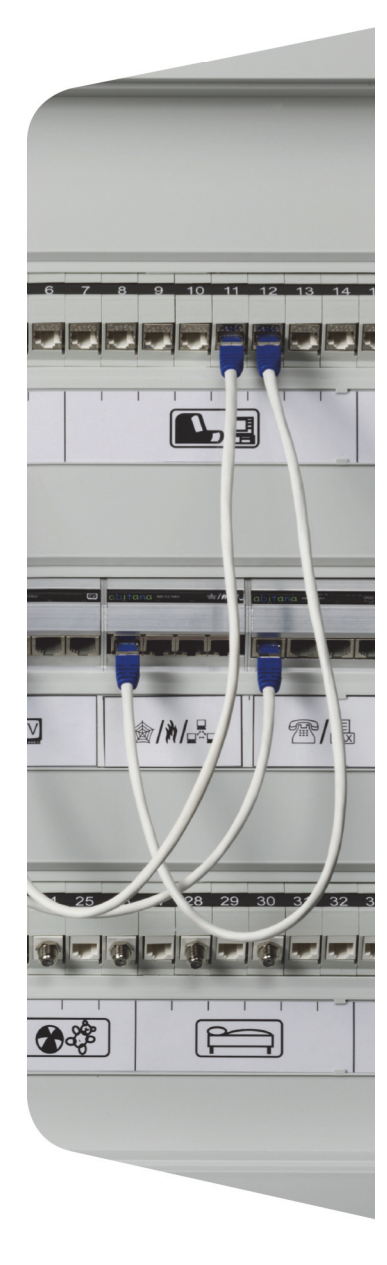

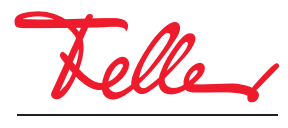

by Schneider Electric

dirigon et EDIZIO ainsi que le logo associé sont des marques déposées de Feller SA

Tous droits, y compris de traduction en langues étrangères, réservés. Il est interdit de copier, de reproduire, de diffuser ou de transmettre par voie électronique sous quelque forme que ce soit et par quelque moyen que ce soit tout ou partie de ce document sans l'autorisation écrite de l'éditeur.

Sous réserve de modifications techniques.

# SOMMAIRE

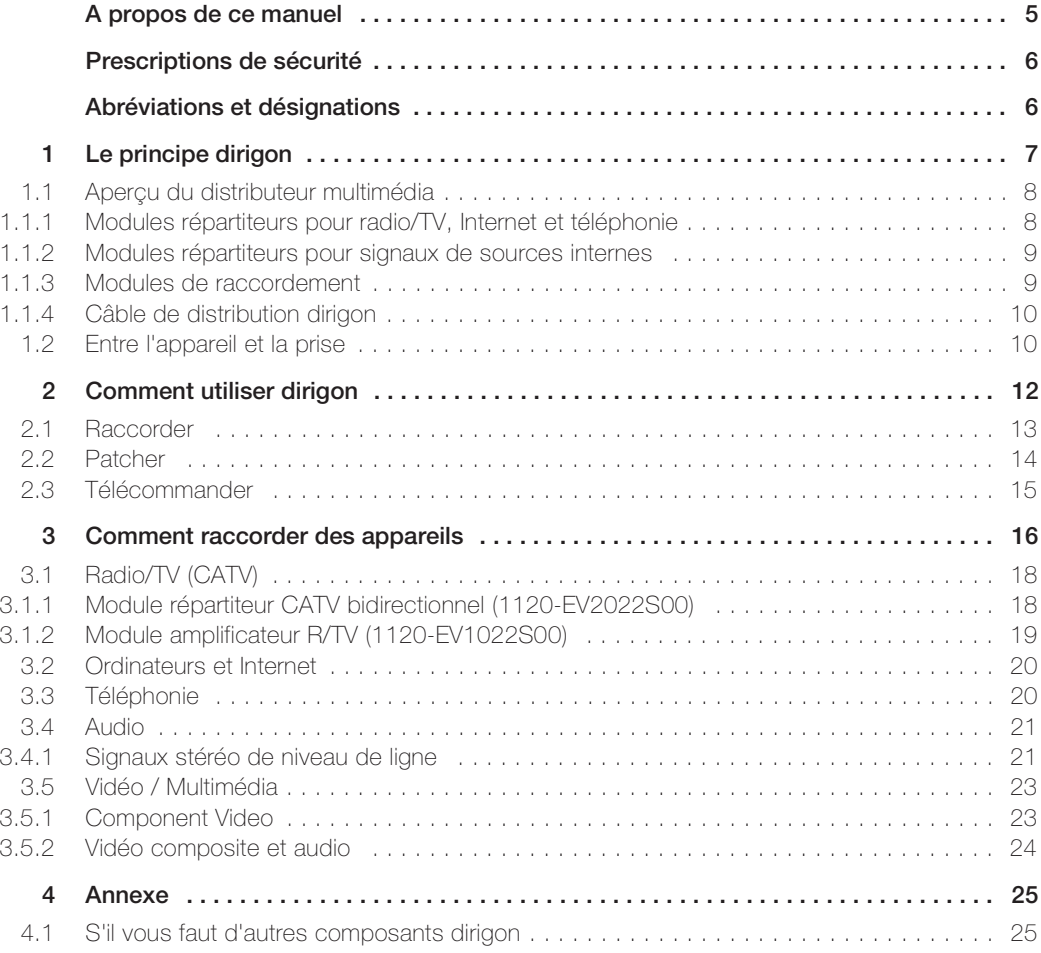

SOMMAIRE

# A propos de ce manuel

Félicitations pour avoir choisi d'installer un système multimédia dirigon dans votre bâtiment. Le système multimédia dirigon vous permet d'utiliser très simplement différents médias électroniques (radio/télé, Internet, téléphonie, audio/vidéo) dans chaque pièce grâce à la possibilité de brancher divers appareils dans chaque prise dirigon. Le système vous offre une grande flexibilité dans l'utilisation de vos locaux. Fini l'époque des prises de raccordement manquants ou erronés. Grâce à dirigon, vous décidez vous-même comment utiliser chaque pièce. D'un simple changement de branchement dans le distributeur multimédia, vous faites de l'ancienne chambre d'enfant un bureau ou un salon sans devoir tirer de nouveaux câbles ou installer de nouvelles prises, sans surcoût, sans peine et sans opérations fastidieuses. Grâce à dirigon, vous êtes prêt à toute utilisation future.

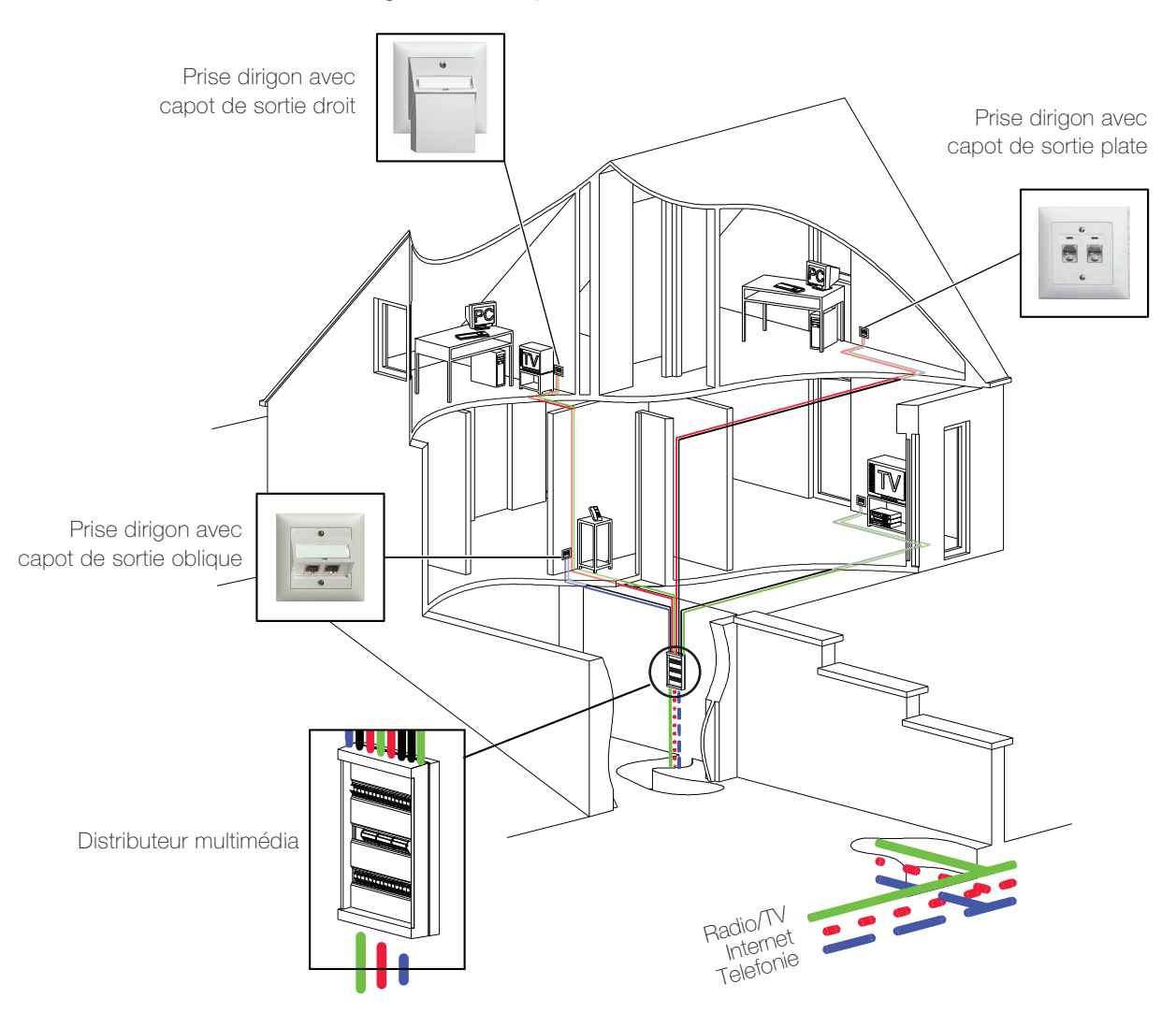

# <span id="page-4-0"></span>A propos de ce manuel

Le présent mode d'emploi vous explique comment raccorder des appareils au système multimédia dirigon. Il vous montre

- tout ce qui se trouve (selon l'exécution) dans votre distributeur multimédia et quels accessoires correspondent à dirigon (→ [chapitre 1](#page-6-1)),
- comment vous pouvez utiliser dirigon  $(\rightarrow$  [chapitre 2](#page-11-1))
- et comment raccorder des appareils au système multimédia dirigon (→ [chapitre 3](#page-15-1))

 $\overline{\mathbf{I}}$ 

Toutefois, il ne vous donne aucune information sur l'utilité de chaque application. Vous devez consulter le mode d'emploi des différents appareils pour savoir quelle prise utiliser pour relier par exemple un téléviseur à un lecteur DVD, un boîtier décodeur ou autre (Scart, Component Video ou HDMI, etc.). Pour toute question ou en cas de problème concernant les différentes applications, adressez-vous à un revendeur.

# Prescriptions de sécurité

<span id="page-5-0"></span>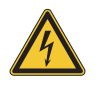

Divers composants du distributeur multimédia sont connectés au réseau électrique domestique de 230 V AC. Un contact avec cette tension peut avoir des conséquences fatales. Une manipulation incorrecte peut causer de graves dommages corporels ou matériels.

# Précautions

- > Pour éviter les risques d'incendie et de choc électrique, assurez-vous qu'aucun liquide ne peut pénétrer dans le distributeur multimédia.
- > Pour éviter un choc électrique, ne retirez pas les couvercles à l'intérieur du distributeur multimédia. Confiez toujours les travaux de maintenance ou d'installation à votre installateur électricien.
- > Pour éviter d'endommager les appareils raccordés, lisez les modes d'emplois correspondants. Lors de la manipulation des appareils, respectez les précautions publiées par le fabricant.

# Abréviations et désignations

<span id="page-5-1"></span>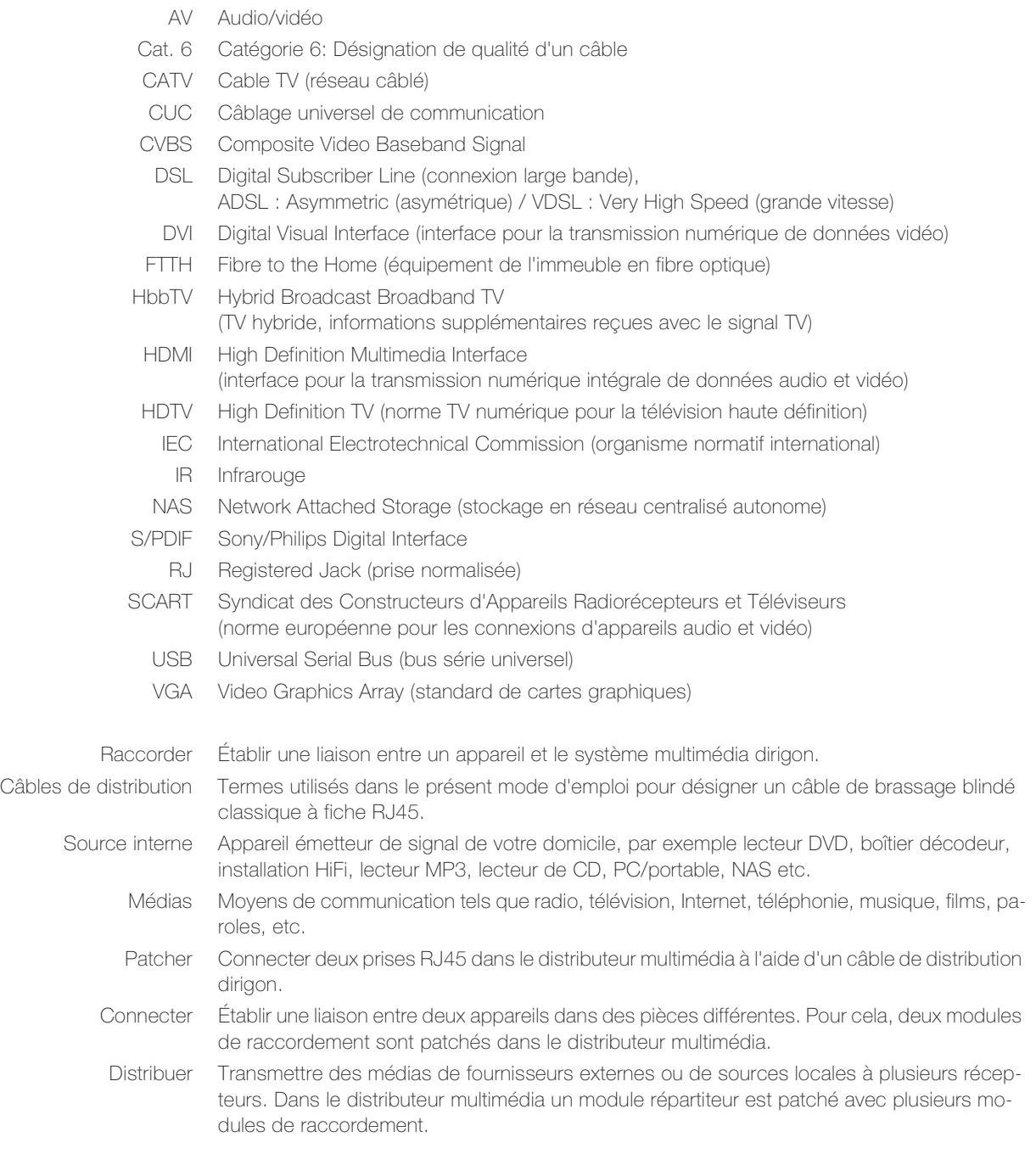

# <span id="page-6-1"></span>1 Le principe dirigon

Au cœur de dirigon se trouve le distributeur multimédia. Un câblage en étoile relie (CUC) chaque prise RJ45 d'un prise dirigon de votre domicile au module de raccordement correspondant dans le distributeur multimédia. Grâce aux inscriptions effectuées par votre installateur électricien, il est facile d'identifier chaque raccordement.

<span id="page-6-0"></span>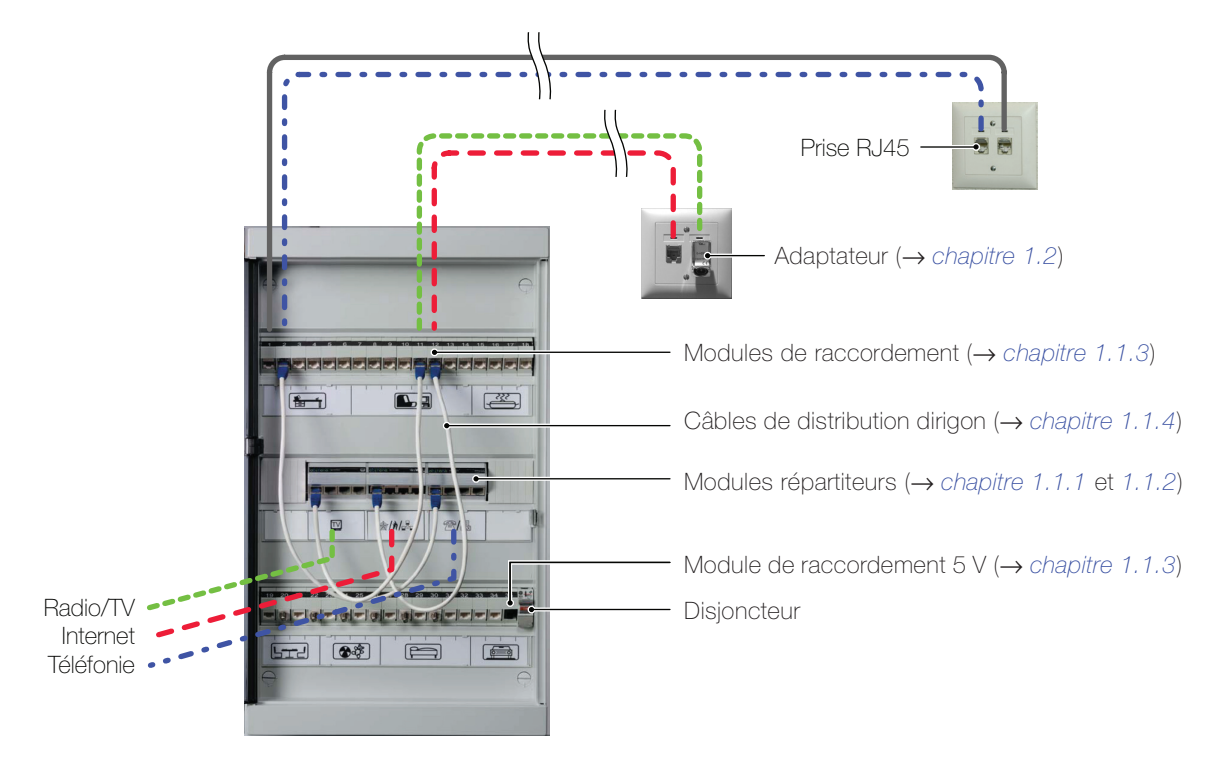

Distribuer Les modules répartiteurs occupent la rangée centrale de ce distributeur multimédia. Les médias de fournisseurs externes (radio/TV, Internet, téléphonie) ou les signaux de sources locales (données, sources audio ou audio/vidéo) sont injectés dans le module répartiteur correspondant. À partir de là, ils peuvent être distribués vers les récepteurs de différentes pièces. Il suffit de connecter une prise disponible du module répartiteur au module de raccordement correspondant à l'aide d'un câble de distribution dirigon («patcher») pour pouvoir utiliser l'application dans la pièce souhaitée.

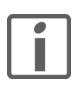

Il est également possible d'utiliser des appareils «externes» à plusieurs sorties RJ45 (par ex. routeur) comme modules répartiteurs.

Connecter Vous pouvez relier pratiquement tous les appareils entre eux d'une pièce à l'autre. Pour cela, raccordez la source de signal (par ex. lecteur DVD, stockage en réseau centralisé autonome, boîtier décodeur, lecteur MP3, récepteur SAT ou DAB, media center, etc.) ainsi que l'appareil récepteur (par ex. écran, vidéoprojecteur, téléviseur, boîtier actif, etc.) si nécessaire à l'aide d'adaptateurs au prise dirigon. Dans le distributeur multimédia, connectez les deux modules de raccordement à un câble de distribution dirigon et les deux appareils sont reliés par dirigon.

Pour plus de détails sur les différentes applications, consultez le [chapitre 2](#page-11-1).

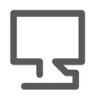

Visitez notre site Internet. Sur www.feller.ch vous trouverez un nombre toujours croissant d'idées de variantes possibles et des conseils d'installation. Vous y trouverez aussi le Manuel système Système multimédia dirigon planifier et installer dans lequel vous pouvez consulter des informations techniques approfondies.

# <span id="page-7-0"></span>1.1 Aperçu du distributeur multimédia

Le distributeur multimédia est clairement structuré et ne comporte qu'un nombre limité de types de composants.

# <span id="page-7-1"></span>1.1.1 Modules répartiteurs pour radio/TV, Internet et téléphonie

Les entrées de signaux de ces modules répartiteurs ont déjà été câblées par votre installateur électricien.

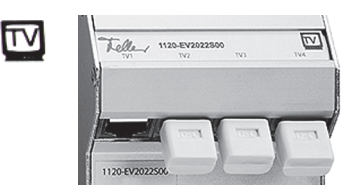

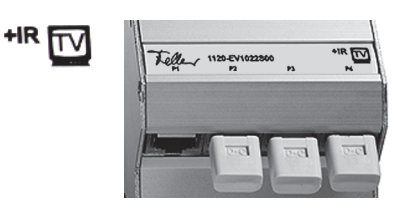

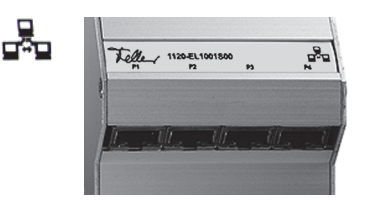

# Module répartiteur CATV – 1120-EV2022S00

Le module répartiteur CATV distribue les signaux télé et radio du réseau câblé (CATV) vers les appareils raccordés. Pour raccorder un appareil à un prise dirigon, il faut un adaptateur CATV ( $\rightarrow$  [chapitre 1.2](#page-9-1)).

Explications: [chapitre 3.1.1](#page-17-2)

# Module amplificateur R/TV – 1120-EV1022S00

Le module amplificateur R/TV (livré jusqu'à 06.2014) distribue les signaux télé et radio du réseau câblé (CATV) vers les appareils raccordés.

Pour raccorder un appareil à un prise dirigon, il faut un adaptateur TV correspondant  $(\rightarrow$  [chapitre 1.2](#page-9-1)).

Explications: [chapitre 3.1.2](#page-18-1)

# Switch/hub Fast Ethernet - 1120-FL 1001S00

Le switch/hub Fast Ethernet plug-and-play relie des ordinateurs ou des périphériques à un réseau Fast Ethernet. On raccorde généralement un modem externe DSL en tant que périphérique afin de permettre à tous les autres appareils d'accéder à Internet. Le raccordement d'un ordinateur ou d'un périphérique à un prise dirigon s'effectue avec un câble cat. 5e à fiches RJ45.

Explications: [chapitre 3.2](#page-19-2)

# Gigabit Switch - 1120-EL3008S00

Le Gigabit Switch plug-and-play relie jusqu'à 8 ordinateurs/ périphériques à un réseau Gigabit Ethernet. Le Gigabit Switch détecte automatiquement les appareils connectés et sélectionne la vitesse de canal la plus élevée possible (10, 100 ou 1000 Mbps) et le mode de transmission pour chaque appareil.

Explications: [chapitre 3.2](#page-19-2)

# Module téléphone/fax – 1120-ET1001S00

Le module téléphone/fax passif distribue les signaux téléphoniques entrants sur les téléphones, les fax ou les modems. Il n'est pas possible d'établir de connexions internes entre les appareils. Le raccordement d'un terminal à un prise dirigon s'effectue à l'aide d'un câble standard.

Explications: [chapitre 3.3](#page-19-3)

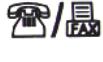

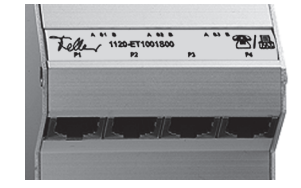

תר

# 1.1.2 Modules répartiteurs pour signaux de sources internes

Les modules répartiteurs distribuent les signaux de sources audio ou audio/vidéo internes aux récepteurs connectés.

<span id="page-8-0"></span>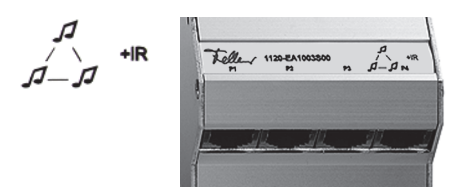

# Hub audio universel avec bus IR - 1120-EA1003S00

Le hub audio universel avec bus IR répartit deux signaux stéréo et le signal IR d'une télécommande entre des sources audio à sortie niveau de ligne (p. ex. tuner, lecteur CD, sorties audio de PC, lecteur MP3, etc.) et des appareils de lecture ou d'enregistrement (p. ex. haut-parleurs actifs, amplificateurs, enregistreur à disque dur, etc).

Pour raccorder un appareil à un prise dirigon, il faut un adaptateur audio à bus  $IR$  ( $\rightarrow$  [chapitre 1.2](#page-9-1)).

# Explications: [chapitre 3.4](#page-20-2)

# Hub vidéo/audio avec bus IR – 1120-FV1018S00

Le hub vidéo/audio avec bus IR distribue des signaux de bande de base (vidéo composite) et des signaux stéréo d'une source audio/vidéo (p. ex. lecteur de DVD, boîtier décodeur, récepteur SAT, magnétoscope, caméra de surveillance, etc.) en même temps à jusqu'à quatre appareils de réception raccordés (p. ex. téléviseur, écran, vidéoprojecteur, etc.). Pour raccorder un appareil à un prise dirigon, il faut un adaptateur audio/vidéo composite  $(\rightarrow$  [chapitre 1.2](#page-9-1)).

# Explications: [chapitre 3.5](#page-22-2)

# Hub audio pour Masterlink - 1120-EA1001S00

Le hub audio pour Masterlink distribue les signaux d'une source audio B&O® ou BOSE® dans différentes pièces. Pour raccorder un appareil à un prise dirigon, il faut un câble de raccordement B&O®-Masterlink ou BOSE®-Link (disponible chez les revendeurs correspondants).

# Hub audio pour Powerlink - 1120-EA1002S00

Le hub audio pour Powerlink distribue les signaux d'une source B&O® Powerlink dans différentes pièces. Pour raccorder un appareil à un prise dirigon, il faut un câble de raccordement B&O® Powerlink (disponible chez les revendeurs correspondants).

#### <span id="page-8-1"></span>1.1.3 Modules de raccordement

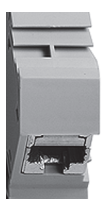

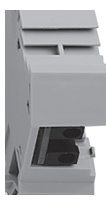

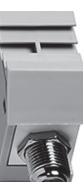

#### Module de raccordement RJ45

Chaque module de raccordement est relié via le câble multimédia haute fréquence dirigon par une prise RJ45 à un prise dirigon dans votre domicile. Le câble est conçu pour des applications à large bande et tous les types de signaux présents dans le système multimédia dirigon et permet des réseaux de PC à grande vitesse avec des débits pouvant aller jusqu'à 1000 Mbps (Gigabit Ethernet).

### Module de raccordement 5 V

Un module de raccordement 5 V amène deux connexions basse tension (5 V) sur la face avant du distributeur multimédia. Celles-ci sont nécessaires pour l'alimentation du bus IR permettant de télécommander les appareils reliés via dirigon d'une pièce à l'autre.

# Module de raccordement raccord femelle coaxial

Le module de raccordement raccord femelle coaxial permet de connecter des câbles coaxiaux dans le distributeur multimédia. Il est seulement nécessaire en cas de distribution directe de signaux SAT au terminal.

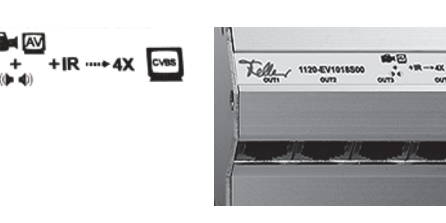

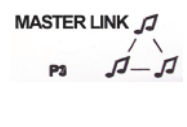

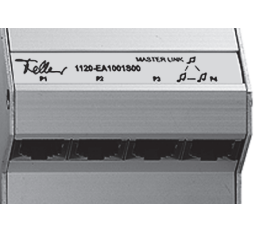

```
POWER LINK
```
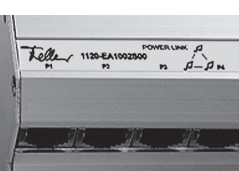

# <span id="page-9-0"></span>1.1.4 Câble de distribution dirigon

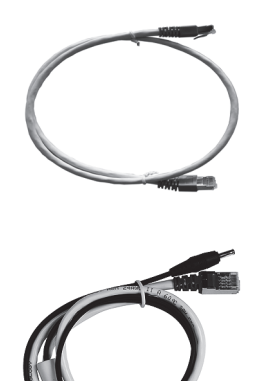

# Câble de distribution dirigon

Les câbles de distribution dirigon (il s'agit de câbles cat. 6 double blindage (F/FTP) à fiches RJ45) vous permettent de connecter deux prises RJ45 dans le distributeur multimédia  $(\rightarrow$  [chapitre 2.2](#page-13-1)).

Disponibles en 45 cm, 60 cm et 75 cm de long.

# Câble de distribution bus IR dirigon

Si vous connectez des appareils via dirigon, pour les télécommander d'une pièce à l'autre au moyen du bus IR, vous devez utiliser le câble de distribution dirigon spécial avec câble de raccordement 5 V intégré. Le câble 5 V est raccordé à la connexion basse tension du module de raccordement 5 V (→ [chapitre 1.1.3](#page-8-1)) et alimente le bus IR en électricité.

- Dans le distributeur multimédia, utilisez exclusivement les câbles de distribution dirigon fournis par l'installateur électricien. L'utilisation d'autres câbles à fiches RJ45 peut diminuer la qualité et perturber le bon fonctionnement de dirigon.
- > Contactez votre installateur électricien si vous avez besoin de câbles de distribution dirigon supplémentaires. Les câbles de distribution dirigon ne sont pas disponibles dans le commerce et ne peuvent pas être commandés directement chez Feller SA.

# <span id="page-9-1"></span>1.2 Entre l'appareil et la prise

<span id="page-9-2"></span>Pour raccorder un appareil à une prise dirigon, on utilise généralement le câble d'origine de l'appareil.

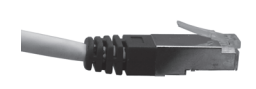

# Câble de distribution

Les appareils disposant de prises RJ45 (téléphones, ordinateurs, modems, périphériques) peuvent être raccordés directement à l'aide de câbles de distribution dirigon  $(\rightarrow$  [chapitre 2.1](#page-12-1)).

Pour raccorder des appareils disposant d'autres prises, par ex. des prises d'antenne (pour un téléviseur), SCART (pour un lecteur DVD) ou des fiches jack (pour les appareils audio), des adaptateurs spéciaux sont prévus.

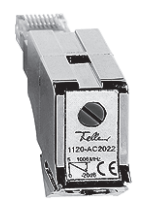

# Adaptateur CATV 1–18 dB – 1120-AC2022S00

L'adaptateur CATV 1–18 dB vous permet de raccorder un appareil à connecteur coaxial tel qu'un boîtier décodeur, un téléviseur, un media center au réseau câblé à l'aide d'un câble d'antenne (coaxial) classique.

L'adaptateur CATV est utilisé quand un module répartiteur CATV 1120-EV2022S00 est installé dans le distributeur multimédia.

# Adaptateur TV 0-25 m - 1120-AC1021S00 Adaptateur TV 20–40 m – 1120-AC1022S00

L'adaptateur TV vous permet de raccorder un appareil à connecteur coaxial tel qu'un téléviseur, un media center, un boîtier décodeur au réseau câblé à l'aide d'un câble d'antenne (coaxial) classique.

Les adaptateurs TV sont utilisés quand un module amplificateur R/TV 1120-EV1022S00 est installé dans le distributeur multimédia.

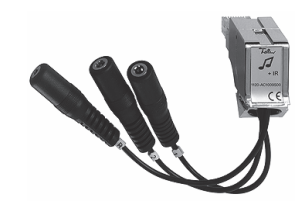

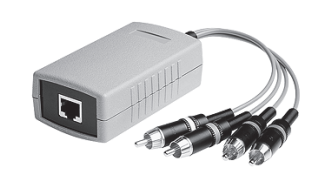

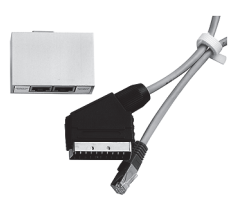

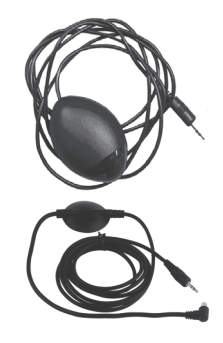

# Adaptateur audio avec connexion IR

L'adaptateur audio vous permet de raccorder un appareil audio tel qu'une chaîne stéréo, un lecteur CD, un PC, un lecteur MP3, etc. au moyen d'une fiche jack de 3,5 mm. L'adaptateur dispose de deux prises stéréo de 3,5 mm pour les signaux de niveau de ligne de deux sources audio et/ou appareils de lecture séparés. Une prise de 2,5 mm permet de raccorder un émetteur ou un récepteur IR.

# Adaptateur HD Component Video/Digital Audio

L'adaptateur High Definition Component Video/Digital Audio bidirectionnel vous permet de raccorder une source audio/vidéo haute définition (lecteur DVD, récepteur SAT ou AV, etc.) ou un récepteur HDTV (téléviseur, écran, vidéoprojecteur, etc.) au système multimédia dirigon. Pour raccorder l'adaptateur au prise dirigon, on utilise un câble de distribution dirigon.

# Adaptateur audio/vidéo composite

L'adaptateur audio/vidéo composite bidirectionnel vous permet de raccorder une source audio/vidéo (lecteur DVD, récepteur SAT, boîtier décodeur, etc.) ou un récepteur (téléviseur, écran, vidéoprojecteur, etc.) via une interface SCART au système multimédia dirigon. Pour raccorder l'adaptateur au prise dirigon, on utilise un câble de distribution dirigon. Une prise de 2,5 mm permet de raccorder un émetteur ou un récepteur IR.

# Bus IR

Le bus infrarouge se compose d'un récepteur IR et d'un émetteur IR pour la télécommande multi-pièces de divers appareils.

Vous pouvez raccorder le récepteur IR et l'émetteur IR aussi bien à l'adaptateur audio qu'à l'adaptateur audio/vidéo composite. Ainsi toutes les sources audio/vidéo peuvent être contrôlées facilement d'une pièce à l'autre par télécommande.

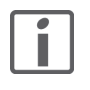

Contactez votre installateur électricien s'il vous manque un adaptateur dirigon ou s'il vous en faut plus. Ces adaptateurs ne sont pas disponibles dans le commerce et ne peuvent pas être commandés directement chez Feller SA.

Accessoires utiles Le [chapitre 3](#page-15-1) vous donne une vue d'ensemble des prises courantes sur les différents appareils et de ce dont vous avez besoin pour les raccorder au système multimédia dirigon.

# <span id="page-11-1"></span>2 Comment utiliser dirigon

Le principe d'utilisation du système multimédia dirigon est très simple:

- 1. Raccorder le/les appareil(s)  $(\rightarrow$  [chapitre 2.1](#page-12-0))
- 2. Patcher les modules (→ [chapitre 2.2](#page-13-0))
- 3. Télécommander la source d'une pièce à l'autre (→ [chapitre 2.3](#page-14-0))

<span id="page-11-0"></span>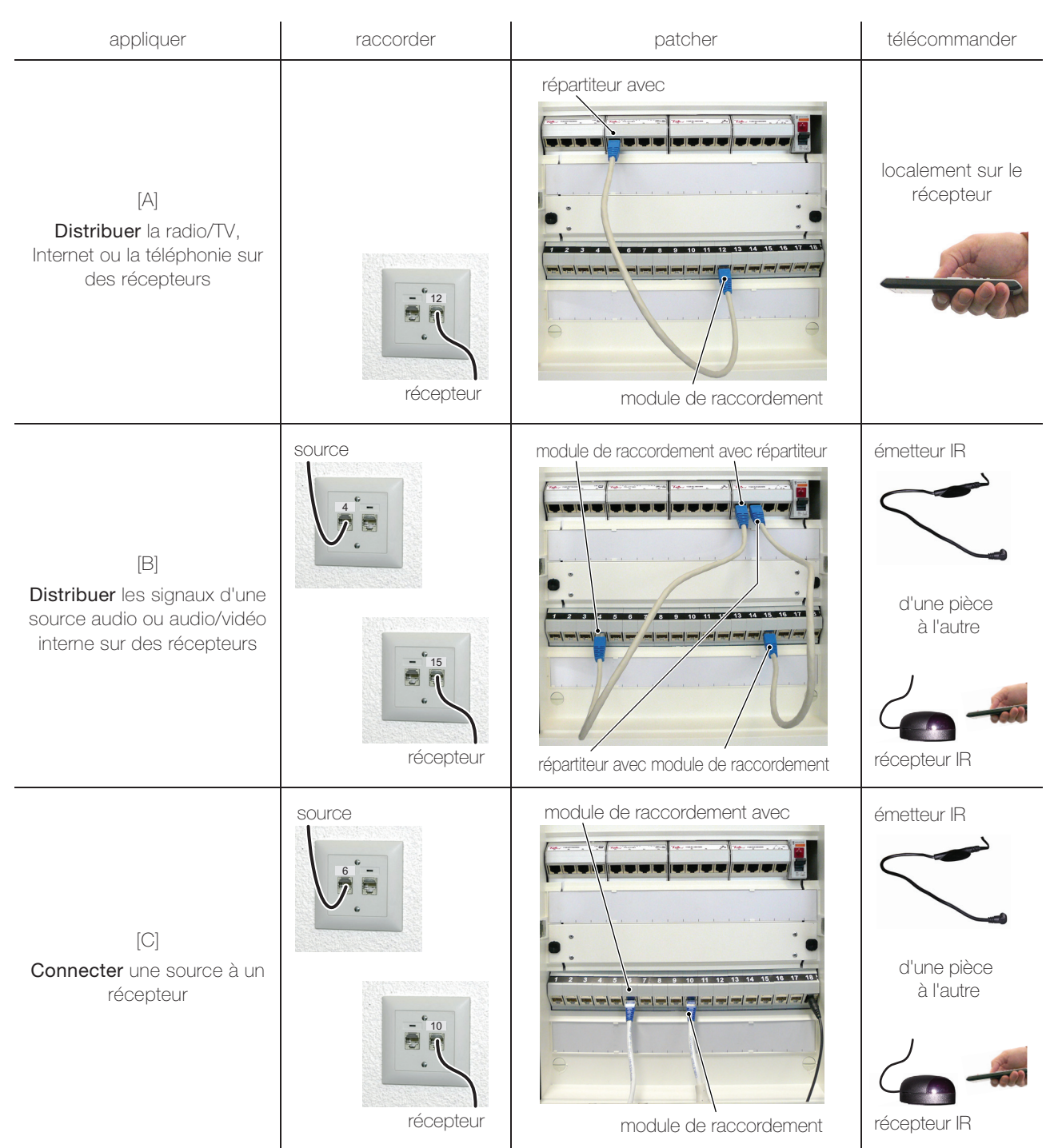

# <span id="page-12-0"></span>2.1 Raccorder

<span id="page-12-1"></span>Pour raccorder un appareil à un prise dirigon, on utilise généralement le câble d'origine de l'appareil. S'il ne s'agit pas d'un câble à fiches RJ45, il vous faut en plus:

- > l'un des adaptateurs dirigon présentés au [chapitre 1.2](#page-9-2)
- > selon la prise, éventuellement un autre adaptateur courant
- > le cas échéant des câbles de distribution dirigon

Le [chapitre 3](#page-15-1) vous donne une vue d'ensemble des modes de raccordement courants et de ce dont vous avez besoin pour raccorder différentes prises au système multimédia dirigon. Dans le [chapitre 3.1.2](#page-18-1) et suiv., vous trouverez des explications plus détaillées sur les différents médias. Respectez-les lors du raccordement.

# Notes:

- Pour raccorder des appareils, n'utilisez que des câbles de bonne qualité.
- Dans ce mode d'emploi, le terme «câble de distribution» est utilisé comme synonyme de câble de distribution blindé à fiches RJ45.
- Dans le distributeur multimédia, utilisez exclusivement les câbles de distribution dirigon fournis par l'installateur électricien.
- Débranchez l'appareil avant de procéder à la raccordement.
- Choisissez le mode de raccordement optimal pour l'application souhaitée. Vous trouverez des explications à ce sujet dans les notices d'utilisation des appareils à raccorder.
- Si vous raccordez une source de signal et un récepteur à dirigon, dirigon se comporte comme un câble de prolongation surdimensionné, c'est-à-dire que
	- les signaux ne sont pas convertis,
	- vous devez utiliser le même type d'adaptateur des deux côtés,
	- vous devez respecter les instructions du mode d'emploi du fabricant de l'appareil.
- Insérez le connecteur du câble jusqu'à la butée. Les connecteurs mal branchés sont souvent à l'origine de dysfonctionnements. Pour débrancher un câble, tirez toujours sur le connecteur et non sur le câble lui-même.

<span id="page-13-0"></span>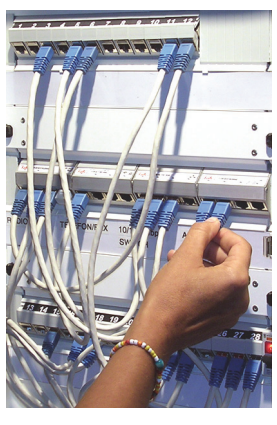

# 2.2 Patcher

<span id="page-13-1"></span>Patcher signifie connecter deux prises RJ45 dans le distributeur multimédia à l'aide d'un câble de distribution dirigon. En l'absence de spécifications différentes, on utilise un câble de distribution dirigon «normal» (voir ci-dessous).

Dans le distributeur multimédia, utilisez exclusivement les câbles de distribution dirigon fournis par l'installateur électricien.

Insérez le connecteur avec l'étrier d'arrêt dans le bon sens dans l'orifice de la prise jusqu'à ce qu'il s'enclenche avec un déclic. Ensuite, tirez doucement sur le connecteur pour vérifier qu'il est bien enclenché.

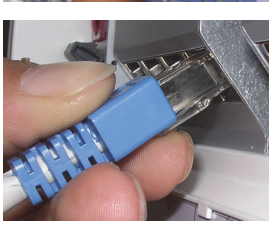

Pour débrancher le connecteur, appuyez légèrement sur l'étrier pour le débloquer avant de le retirer.

Selon l'application que vous voulez réaliser, vous devez utiliser différents types de câbles de distribution dirigon:

Si vous voulez patcher un module répartiteur et un module de raccordement (applications [A] et [B]), utilisez un câble de distribution dirigon. Employez la longueur de câble optimale en fonction de la connexion. Si vous utilisez des câbles trop long, votre distributeur multimédia se retrouvera plein de câbles emmêlés et difficiles à distinguer.

Si vous voulez patcher un **module de raccordement** et un autre module de raccordement (application [C]) et commander la source de signal localement (c'est-à-dire sans télécommande multi-pièces), utilisez un câble de distribution dirigon.

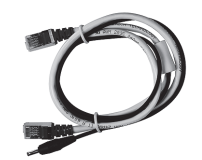

Si vous voulez patcher un **module de raccordement** et un autre module de raccordement (application [C]) et télécommander la source de signal d'une pièce à l'autre au moyen du bus IR, utilisez un câble de distribution dirigon bus IR.

Le câble 5 V est raccordé à la connexion basse tension du module de raccordement 5 V et alimente le bus IR en électricité.

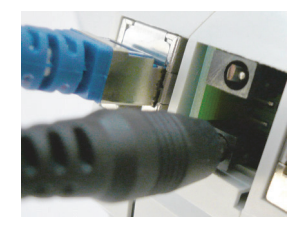

# <span id="page-14-0"></span>2.3 Télécommander

<span id="page-14-1"></span>Le bus IR dirigon vous permet de télécommander une source de signal (audio ou audio/vidéo) d'une pièce à l'autre.

Pour cela, vous avez besoin:

- > d'un émetteur IR
- > d'un récepteur IR
- > des deux côtés, du même type d'adaptateur sur lequel vous brancherez l'émetteur/récepteur IR:
	- Adaptateur audio avec connexion IR pour appareils audio  $(\rightarrow$  [chapitre 3.4](#page-20-2))
	- Adaptateur audio avec connexion IR combiné à un adaptateur HD Component Video/ Digital Audio pour appareils audio/vidéo à signaux Component Video (→ [chapitre 3.5.1](#page-22-3))
	- Adaptateur audio/vidéo composite pour appareil audio/vidéo à signaux vidéo composites  $\rightarrow$  [chapitre 3.5.2](#page-23-1))

#### Connecter:

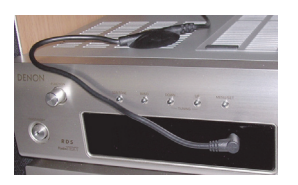

- Branchez l'émetteur IR dans la prise jack 2,5 mm de l'adaptateur de la source de signal (boîtier décodeur, lecteur CD, tuner, lecteur DVD, récepteur SAT, etc.).
- Placez-le devant l'appareil de telle sorte que la LED IR vise le récepteur optique de l'appareil (l'émetteur IR simule la télécommande).

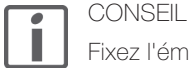

Fixez l'émetteur IR à l'aide du ruban adhésif pour qu'il ne glisse pas.

- Branchez le récepteur IR dans la prise jack 2,5 mm de l'adaptateur de l'appareil récepteur (haut-parleurs actifs, téléviseur).
- Placez-le de manière à pouvoir l'activer avec la télécommande (le récepteur IR simule le récepteur optique).

Les signaux de la télécommande sont transmis à la source à piloter via le récepteur IR dirigon — l'émetteur IR.

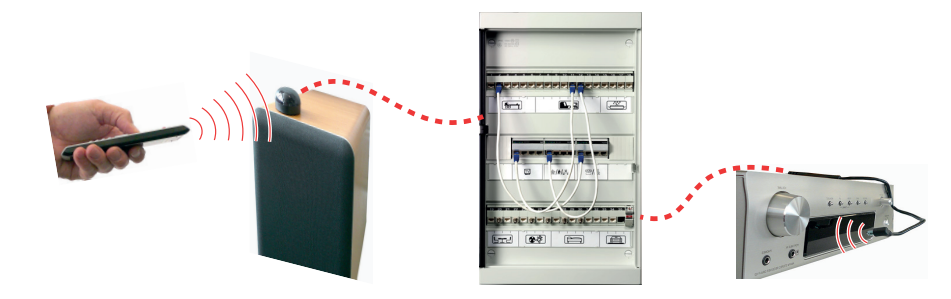

# Source audio/vidéo dans le distributeur multimédia

Si vous avez installé votre source audio/vidéo (p. ex. boîtier décodeur, récepteur SAT, lecteur Blu-ray, etc.) dans le distributeur multimédia et que les données sont transmises au moyen d'un extenseur HDMI avec canal de retour IR, vous n'avez pas besoin d'un bus IR séparé.

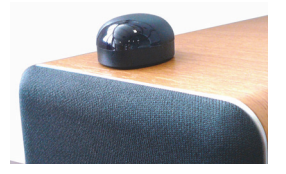

# <span id="page-15-1"></span><span id="page-15-0"></span>3 Comment raccorder des appareils

Le tableau ci-dessous montre les types de prise existant sur les appareils pour les différents médias.

Ce tableau se lit comme suit pour effectuer la connexion à un prise dirigon: Raccorder la prise de l'appareil → à l'aide d'un câble courant et si nécessaire (cellule sur fond gris) d'un adaptateur supplémentaire → à l'adaptateur dirigon ou directement au prise dirigon.

- \*) La colonne \*) mentionne la/les application(s) possible(s)  $(\rightarrow$  [chapitre 2](#page-11-1)).
	- [A] distribuer des signaux externes (radio/TV, Internet, téléphonie)
	- [B] distribuer des signaux locales (audio/vidéo)
	- [C] connecter une source à un récepteur

La dernière colonne donne quelques exemples d'appareils susceptibles d'être raccordés de cette manière.

- Exemples de lecture: > Raccorder le connecteur d'antenne d'un récepteur radio au moyen d'un raccord double coaxial f-f (adaptateur supplémentaire), d'un câble d'antenne (coaxial) et d'un adaptateur CATV à un prise dirigon (application [A]).
	- > La sortie audio d'une station d'accueil peut être reliée à une prise dirigon au moyen d'un câble audio avec fiche jack stéréo 3,5 mm et d'un adaptateur audio avec connexion IR. Vous pouvez distribuer les signaux de la station d'accueil vers plusieurs récepteurs à l'aide du hub audio universel avec bus IR (application [B]) ou relier la station d'accueil à un récepteur situé dans une autre pièce (application [C]).
	- > La sortie Component Video d'un lecteur DVD peut être reliée à une prise dirigon au moyen de l'adaptateur HD Component Video/Digital Audio dirigon et d'un câble de distribution dirigon. Vous pouvez relier le lecteur DVD à un récepteur HDTV situé dans une autre pièce (application [C]).
	- > La sortie HDMI d'un boîtier décodeur peut être reliée à une prise dirigon au moyen d'un extenseur/balun HDMI du commerce et d'un câble de distribution dirigon (application  $[C]$ .

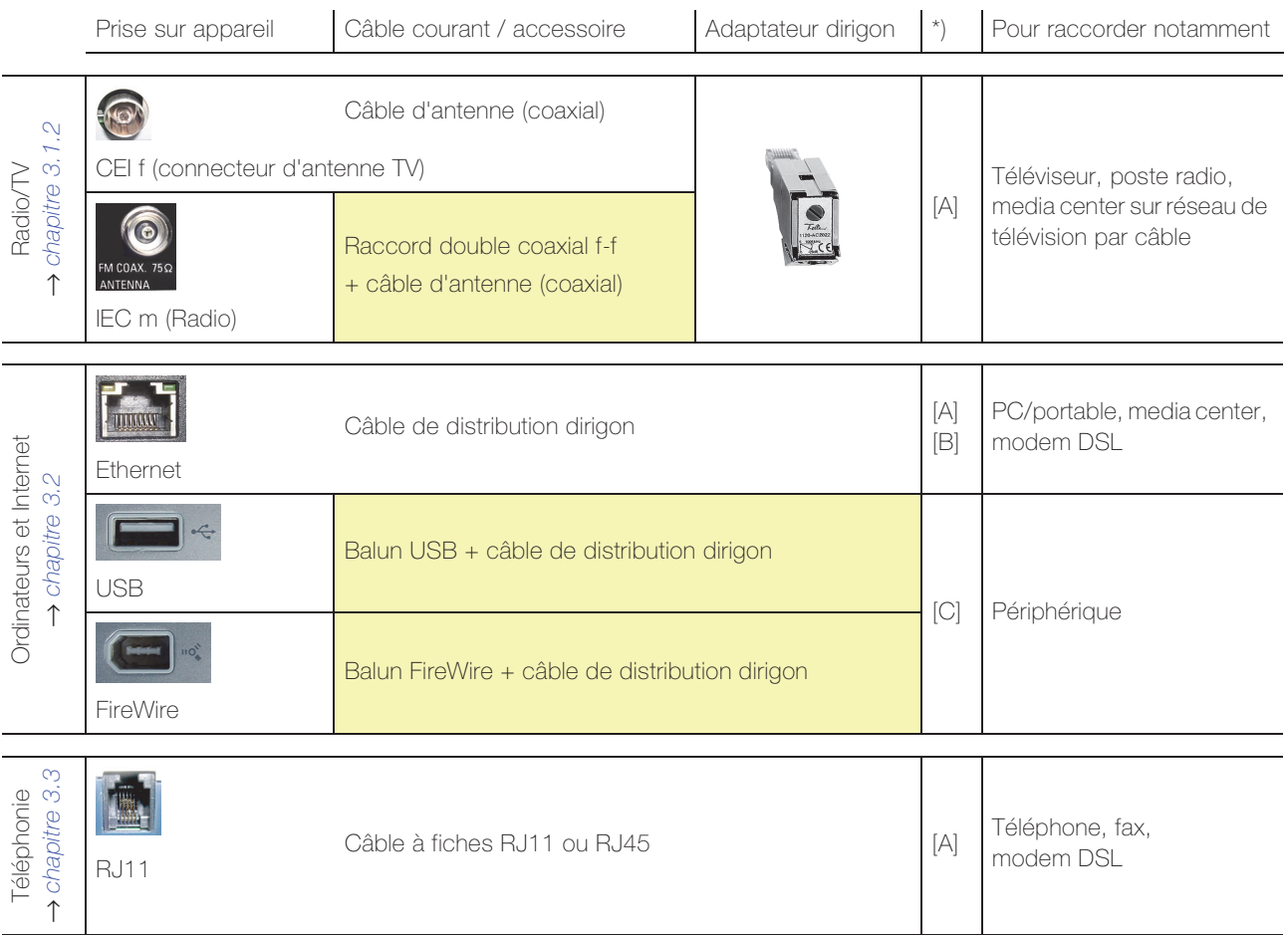

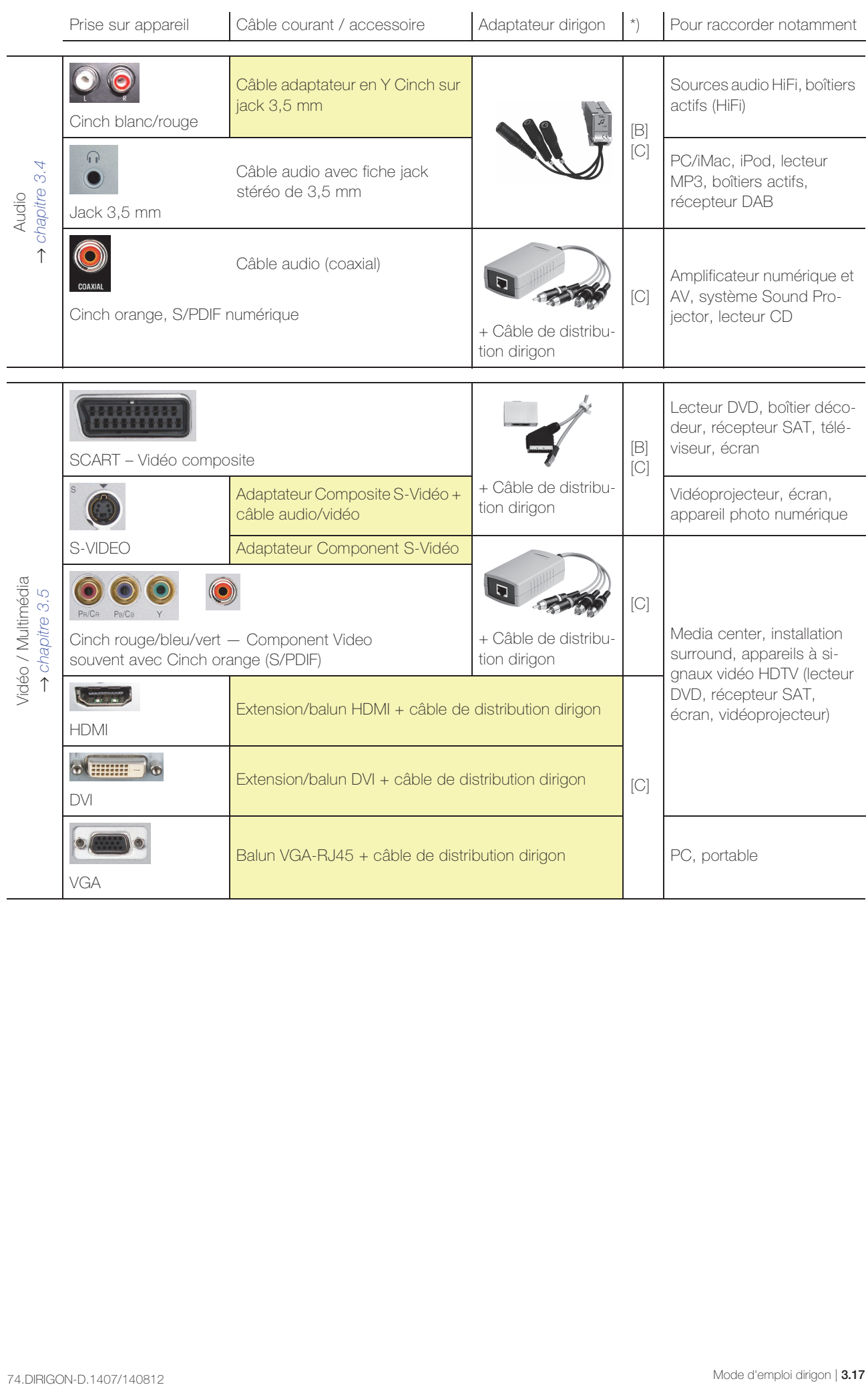

# <span id="page-17-0"></span>3.1 Radio/TV (CATV)

En fonction du module répartiteur radio/TV qui est installé dans votre distributeur multimédia, vous pouvez connecter votre récepteur TV à dirigon comme suit:

- Module répartiteur CATV bidirectionnel 1120-EV2022S00 → [chapitre 3.1.2](#page-18-0)
- Module amplificateur R/TV 1120-EV1022S00 → [chapitre 3.1.2](#page-18-0)
- pas de module répartiteur, boîtier décodeur dans le distributeur multimédia La connexion aussi bien du boîtier décodeur dans le distributeur multimédia que du téléviseur s'effectue avec un câble HDMI, un extenseur/balun HDMI et un câble de distribution.

# <span id="page-17-1"></span>3.1.1 Module répartiteur CATV bidirectionnel (1120-EV2022S00)

<span id="page-17-2"></span>Pour brancher un boîtier décodeur ou un téléviseur, il vous faut:

- > un adaptateur CATV 1120-AC2022S00
- un câble d'antenne (coaxial) suffisamment long N'utilisez que des câbles coaxiaux de bonne qualité pour raccorder les téléviseurs. Souvent, le câble est à l'origine d'une mauvaise qualité d'image.
- un tournevis taille 1

Pour raccorder un récepteur radio, il vous faut en plus:

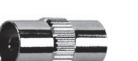

un raccord double coaxial courant (f-f)

# Régler:

L'adaptateur CATV 1120-AC2022 vous permet d'adapter parfaitement le signal CATV à l'appareil terminal raccordé. Le réglage est effectué en fonction de la longueur de câble multimédia dirigon entre le distributeur multimédia et la prise dirigon.

- A l'aide d'un tournevis, tourner le potentiomètre dans le sens des aiguilles d'une montre jusqu'en butée ou jusqu'à entendre un «Click». Cela correspond au niveau maximal.
- Dans la documentation du système multimédia (CUC), consultez la longueur de câble et le type d'amplificateur à large bande installé.
- Tourner maintenant le potentiomètre dans le sens inverse des aiguilles d'une montre du nombre de tours conformément au tableau.

Exemple: amplificateur à large bande CV9227, longueur de câble 14 m → 3,5 tours

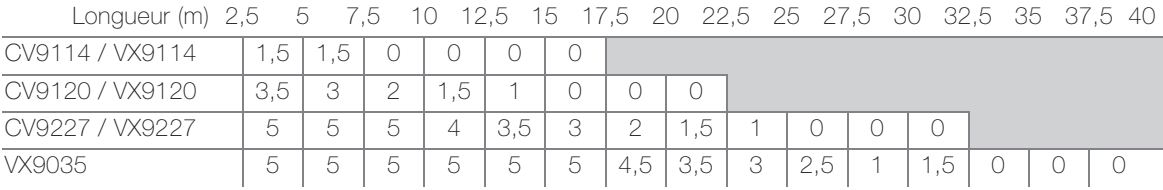

# Raccorder:

- Branchez un adaptateur CATV dans le prise dirigon.
- Raccordez la prise d'antenne du téléviseur à l'adaptateur CATV avec du câble d'antenne.

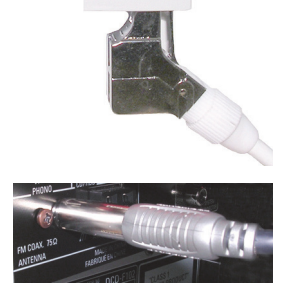

• Pour un poste de radio, intercalez un raccord double coaxial courant f-f entre le connecteur d'antenne et le câble.

# Patcher:

Les sorties non utilisées du module répartiteur CATV sont (pour des raisons techniques) équipées d'une résistance de terminaison de 100 Ω. Débranchez-la comme un câble de distribution dirigon et conservez-la.

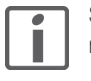

Si vous n'avez plus besoin d'une sortie du module répartiteur CATV, vous devez remettre à la place du câble de distribution dirigon la résistance de terminaison 100 Ω. Pour des raisons techniques, aucune sortie ne doit rester inoccupée.

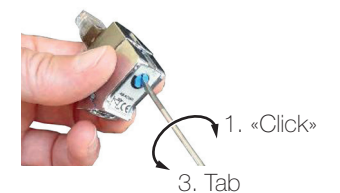

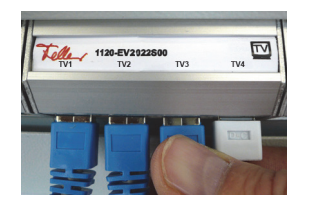

Patchez le module de raccordement sur l'une des quatre prises du module répartiteur CATV (1120-EV2022S00).

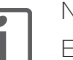

# Note:

En cas de mauvaise qualité d'image (rayures), vous avez peut-être utilisé une mauvaise longueur dans la documentation du CUC ou un câble d'antenne de mauvaise qualité. Si la qualité reste insatisfaisante après un nouveau réglage de l'adaptateur CATV ou avec un bon câble d'antenne, contactez votre installateur électricien.

# 3.1.2 Module amplificateur R/TV (1120-EV1022S00)

<span id="page-18-1"></span>Pour brancher un téléviseur, il vous faut:

- <span id="page-18-0"></span>
- un adaptateur TV

Attention, il existe des adaptateurs pour deux longueurs de câble différentes (0–25 m et 20–40 m) entre l'appareil et le distributeur multimédia.

un câble d'antenne (coaxial) suffisamment long N'utilisez que des câbles coaxiaux de bonne qualité pour raccorder les téléviseurs. Souvent, le câble est à l'origine d'une mauvaise qualité d'image.

Pour raccorder un récepteur radio, il vous faut en plus:

un raccord double coaxial courant (f-f)

# Raccorder:

- Branchez un adaptateur TV dans le prise dirigon.
- Raccordez la prise d'antenne du téléviseur à l'adaptateur TV avec du câble d'antenne.

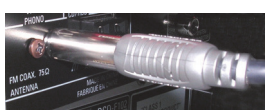

• Pour un poste de radio, intercalez un raccord double coaxial courant f-f entre le connecteur d'antenne et le câble.

# Patcher:

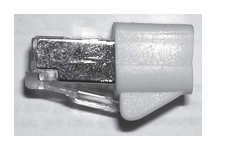

Les sorties non utilisées du module amplificateur R/TV sont (pour des raisons techniques) équipées d'une résistance de terminaison de 100 Ω. Débranchez-la comme un câble de distribution dirigon et conservez-la.

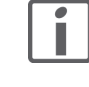

Si vous n'avez plus besoin d'une sortie du module amplificateur R/TV, vous devez remettre à la place du câble de distribution dirigon la résistance de terminaison 100 Ω. Pour des raisons techniques, aucune sortie ne doit rester inoccupée.

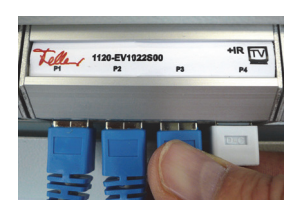

• Patchez le module de raccordement sur l'une des quatre prises du module amplificateur R/TV (1120-EV1022S00).

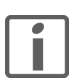

# Note:

En cas de mauvaise qualité d'image (rayures), vous avez peut-être utilisé un adaptateur TV inadaptée à la distance ou un câble d'antenne de mauvaise qualité. Si la qualité reste insatisfaisante avec un autre adaptateur TV ou un bon câble d'antenne, contactez votre installateur électricien.

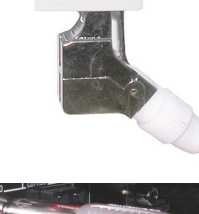

# 3.2 Ordinateurs et Internet

<span id="page-19-2"></span>Pour raccorder un ordinateur, un media center etc. sur Fast Ethernet, il vous faut:

> un câble de distribution suffisamment long

# Raccorder:

<span id="page-19-0"></span>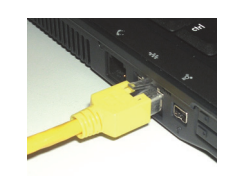

Raccordez le connecteur de l'adaptateur réseau ( $\frac{2}{5}$ ) de l'appareil au prise dirigon à l'aide d'un câble cat. 5e suffisamment long.

# Patcher:

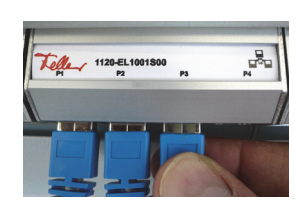

- Patcher le module de raccordement
	- sur l'une des quatre prises du switch/hub Fast Ethernet (1120-EL1001S00) ou
	- sur l'une des huit prises du Gigabit Switch (1120-EL3008S00).

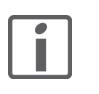

# Notes:

- Le switch/hub Fast Ethernet / Gigabit Switch assure avec dirigon la connexion physique entre vos ordinateurs / périphériques avec une vitesse de transmission allant jusqu'à 100 Mbps / 1000 Mbps. Pour savoir comment les configurer en réseau logique (LAN), consultez la documentation spécialisée correspondante. Vérifiez que tous les appareils raccordés sont compatibles réseau.
- Normalement, votre modem (DSL ou modem câble) est fixé près du distributeur multimédia et connecté au switch/hub Fast Ethernet / Gigabit Switch. Si vous raccordez un ordinateur au réseau, celui-ci peut accéder à Internet via dirigon et le modem. La vitesse de téléchargement dans le sens montant et descendant dépend de votre accès à Internet et du nombre d'ordinateurs connectés simultanément.
- Des baluns USB classiques vous permettent également de raccorder un périphérique à votre ordinateur via USB dans deux pièces différentes. Cependant vous ne pouvez que les raccorder et pas les faire passer par le switch/hub Fast Ethernet / Gigabit Switch.

# <span id="page-19-1"></span>3.3 Téléphonie

<span id="page-19-3"></span>Pour brancher un téléphone/fax, il vous faut:

> le câble d'origine (câble à fiches RJ11 ou RJ45)

# Raccorder:

• Branchez votre appareil à l'aide du câble d'origine sur le prise dirigon.

#### Patcher:

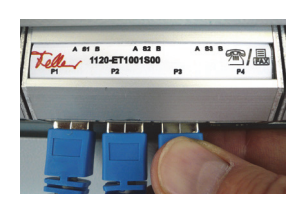

• Patchez le module de raccordement sur l'une des quatre prises du module téléphone/ fax (1120-ET1001S00).

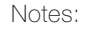

- L'affectation des sorties P1 à P4 du module téléphone/fax dépend de votre accès au réseau fixe. Grâce aux inscriptions notées par votre installateur électricien, vous saurez toutefois facilement quels appareils vous pouvez brancher à quel endroit.
- Les modems DSL ne doivent pas être branchés sur le prise dirigon, mais installés entre le point de coupure de réseau et le module téléphone/fax. Contactez votre installateur électricien.

# <span id="page-20-0"></span>3.4 Audio

<span id="page-20-2"></span>Pour raccorder des sources ou des récepteurs audio à dirigon, vous disposez des possibilités suivantes:

- distribution ou transmission des signaux stéréo de niveau de ligne → [chapitre 3.4.1](#page-20-1)
- transmission de signaux audio numériques 5.1 (S/PDIF) → [chapitre 3.5.1](#page-22-1)
- distribution de signaux audio provenant de sources B&O® ou BOSE® ou de sources B&O® Powerlink. Pour toute question, adressez-vous à votre revendeur.

# 3.4.1 Signaux stéréo de niveau de ligne

Pour raccorder une source audio ou un récepteur audio, il vous faut:

- un adaptateur audio avec bus IR 1120-AC1009S00
- selon les prises de l'appareil, un câble suffisamment long de type
	- câble audio avec fiche jack stéréo de 3,5 mm
	- Y-câble adaptateur en Y Cinch sur jack 3,5 mm

# Raccorder:

- Branchez l'adaptateur audio dans le prise dirigon.
- Raccorder la/les prise(s) de l'appareil audio et une prise stéréo ("Audio 1" ou "Audio 2") de l'adaptateur audio avec le câble correspondant (voir ci-dessus).
- Le cas échéant, raccordez un émetteur ou un récepteur IR à la prise "R" de la tête audio  $(\rightarrow$  [chapitre 2.3](#page-14-1)).

Toutes les prises du hub audio universel sont câblées en parallèle, elles servent aussi bien d'entrée que de sortie du signal, c'est-à-dire que le signal stéréo du canal "Audio 1" tout

# Patcher – distribuer:

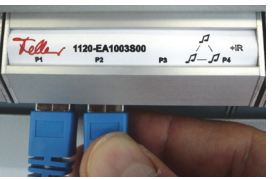

comme celui du canal "Audio 2" sont présents sur chaque prise. Patchez le module de raccordement sur l'une des cinq prises du hub audio universel (1120-EA1003S00) avec un câble de distribution dirigon.

# Patcher – connecter:

- Patchez les deux modules de raccordement avec un câble de distribution dirigon si vous n'avez pas raccordé de bus IR.
- Patchez les deux modules de raccordement à l'aide d'un câble de distribution dirigon bus IR si vous avez raccordé un bus IR. Branchez le câble 5 V sur le module de raccordement 5 V.

# Note:

L'adaptateur audio dispose de deux canaux pour la transmission des signaux de niveau de ligne, c'est-à-dire qu'une liaison audio peut transmettre deux signaux stéréo dans une seule direction ou un seul signal stéréo dans chaque direction et un signal IR d'une télécommande.

Le raccordement classique des signaux de niveau de ligne est le suivant:

- Cinch (rouge/blanc): pour les sources audio et les boîtiers actifs HiFi
- Jack 3,5 mm: pour les ordinateurs, les boîtiers actifs, les lecteurs MP3, les iPod, etc.

<span id="page-20-1"></span>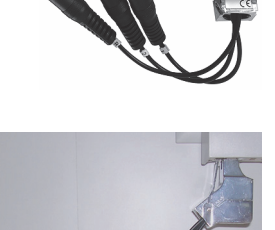

# Exemple d'utilisation

Le graphique ci-dessous vous donne un exemple de répartition des signaux audio via dirigon:

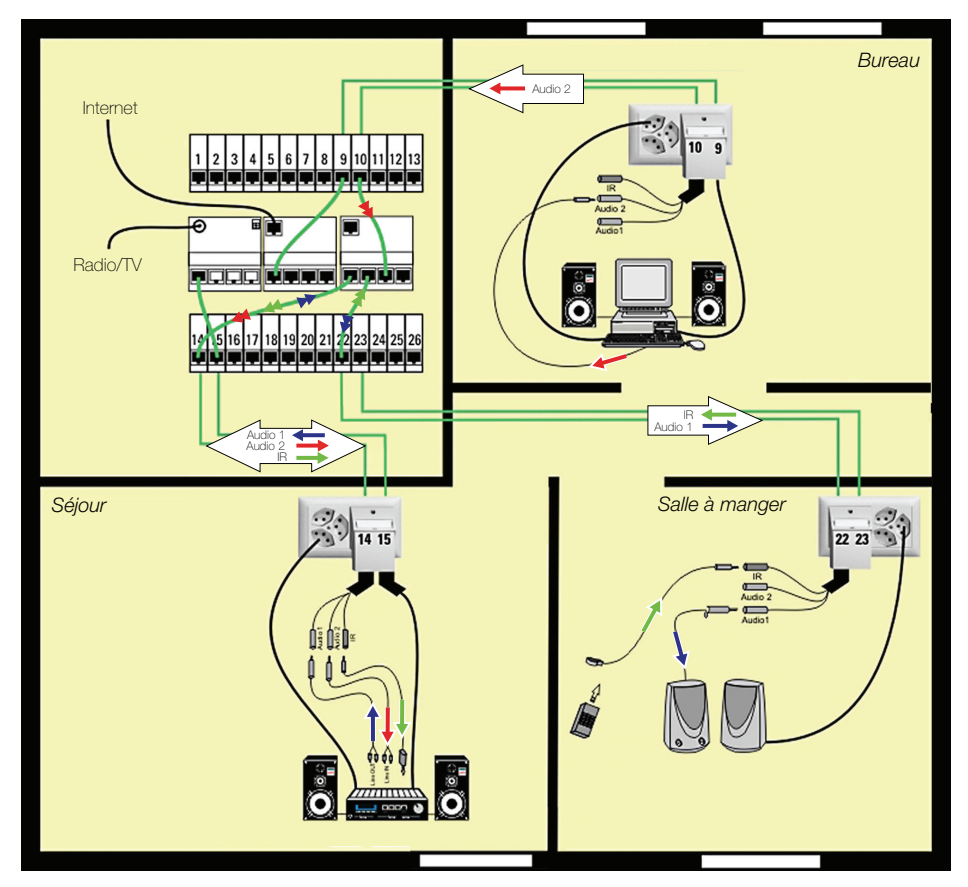

Situation de départ Dans le **bureau**, le PC/iMac est raccordé à Internet. La sortie casque est raccordée à l'aide d'un câble audio à fiche jack stéréo de 3,5 mm à la prise "Audio 2" d'un adaptateur audio (le PC/iMac émet → liaison stéréo montante).

> Dans le séjour, une entrée Line-IN (le plus souvent TAPE, EXT ou AUX) de l'amplificateur est raccordée par un câble adaptateur en Y Cinch sur jack 3,5 mm à la prise "Audio 2" d'un adaptateur audio (l'installation HiFi reçoit → liaison stéréo descendante). Une sortie Line-OUT est raccordée à la prise "Audio 1" du même adaptateur au moyen d'un autre câble adaptateur en Y (l'installation HiFi émet → liaison stéréo montante). Un émetteur IR dont la LED IR est alignée sur le récepteur optique de l'installation HiFi est raccordé à la prise "IR"  $(\rightarrow$  [chapitre 2.3](#page-14-1)).

> Dans la salle à manger, des haut-parleurs actifs sont raccordés par le câble d'origine (fiche jack de 3,5 mm) à la prise "Audio 1" d'un adaptateur audio (les haut-parleurs actifs reçoivent → liaison stéréo descendante). Un récepteur IR est raccordé à la prise "IR".

- Application En fonction des modules patchés, vous pouvez (pas forcément simultanément):
	- dans la salle à manger, écouter la radio ou de la musique à partir de l'installation HiFi que vous télécommandez;
	- dans le séjour, écouter la radio via Internet ou des fichiers MP3 du PC/iMac sur l'installation HiFi;
	- dans la salle à manger, en branchant les haut-parleurs sur la prise "Audio 2", écouter la radio via Internet ou des fichiers MP3 du PC/iMac.

# <span id="page-22-0"></span>3.5 Vidéo / Multimédia

<span id="page-22-2"></span>Pour raccorder des appareils audio/vidéo à dirigon, vous disposez des possibilités suivantes:

- transmission de signaux Component Video (signaux vidéo analogiques haute définition)  $\rightarrow$  [chapitre 3.5.1](#page-22-1).
- distribution ou transmission de signaux vidéo composite et audio (signaux vidéo standard analogiques)  $\rightarrow$  [chapitre 3.5.2](#page-23-0)

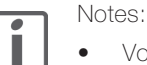

- Vous devez utiliser le même type d'adaptateur des deux côtés de la liaison.
- Pour savoir quels sont les prises les mieux adaptées pour raccorder des appareils audio/ vidéo, consultez les modes d'emploi fournis par les fabricants desdits appareils.
- La transmission de signaux vidéo numériques (HDMI, DVI) n'est possible qu'à l'aide d'extensions / baluns actifs HDMI ou DVI classiques.

# 3.5.1 Component Video

<span id="page-22-3"></span>Pour raccorder des appareils audio/vidéo avec signaux Component Video à dirigon, il vous faut:

- un adaptateur HD Component Video/Digital Audio 1120-AS1003S00
- un câble de distribution suffisamment long

# Raccorder:

- Raccordez l'adaptateur aux prises Cinch de l'appareil AV.
	- Les trois fiches Cinch rouge/bleu/vert sont branchées dans les prises Component Video (YUV, YPbPr ou YCbCr) de l'appareil.
	- La quatrième fiche Cinch (blanche) permet de transmettre des signaux audio numériques 5.1 (S/PDIF). Elle est raccordée à la prise numérique orange (coaxiale) de l'appareil.
- Raccordez la prise RJ45 de l'adaptateur au prise dirigon à l'aide d'un câble de distribution suffisamment long.

# Patcher:

• Patchez les deux modules de raccordement à l'aide d'un câble de distribution dirigon.

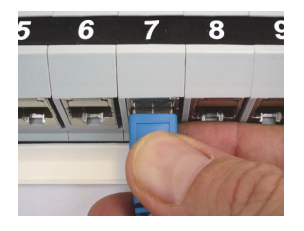

# Notes:

- L'adaptateur HD Component Video/Digital Audio ne transmet pas de tension de commutation, c.-à-d. qu'il faut commuter à la main le canal nécessaire sur la source vidéo/audio.
- L'adaptateur HD Component Video/Digital Audio ne dispose pas de connexion pour la télécommande multi-pièces.

# Télécommander:

Pour réaliser la commande à distance, il vous faut en plus deux adaptateurs audio avec bus IR ainsi qu'une connexion RJ45 entre les deux appareils à relier:

- Branchez un adaptateur audio avec bus IR dans la prise RJ45 la plus proche du prise dirigon (aussi bien pour l'appareil émetteur que pour le récepteur).
- Raccordez un récepteur IR (pour l'appareil récepteur) ou un émetteur IR (pour la source audio/ vidéo) à la prise «IR» de l'adaptateur audio.
- Patchez les deux modules de raccordement à l'aide d'un câble de distribution dirigon bus IR. Branchez le câble 5 V sur le module de raccordement 5 V.

<span id="page-22-1"></span>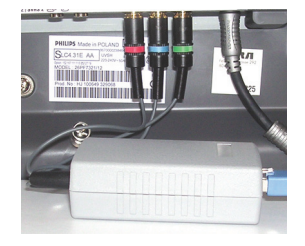

# 3.5.2 Vidéo composite et audio

<span id="page-23-1"></span>Pour raccorder des appareils audio/vidéo avec signaux vidéo composites à dirigon, il vous faut:

- <span id="page-23-0"></span>
- > un adaptateur audio/vidéo composite 1120-AS1002S00
- > un câble de distribution suffisamment long

# Raccorder:

- Branchez l'adaptateur audio/vidéo composite dans l'interface SCART de l'appareil.
- Raccordez la prise RJ45 de l'adaptateur au prise dirigon à l'aide d'un câble de distribution suffisamment long.
- Le cas échéant, raccordez un émetteur ou un récepteur IR à la prise IR de l'adaptateur audio/vidéo composite (→ [chapitre 2.3](#page-14-1)).

# Patcher – distribuer:

Le hub vidéo/audio distribue simultanément les signaux du module d'entrée (le plus souvent placé à gauche du module de répartition) vers jusqu'à quatre récepteurs connectés.

- Patchez le module de raccordement sur l'une des quatre prises du hub vidéo/audio (1120-EV1018S00) à l'aide d'un câble de distribution dirigon si vous voulez raccorder un récepteur au hub vidéo/audio.
- Patchez le module de raccordement sur le module d'entrée du hub vidéo/audio avec un câble de distribution dirigon si vous voulez raccorder une source audio/vidéo au hub vidéo/audio.

# Patcher – raccorder:

- Patchez les deux modules de raccordement avec un câble de distribution dirigon si vous n'avez pas raccordé de bus IR.
- Patchez les deux modules de raccordement à l'aide d'un câble de distribution dirigon bus IR si vous avez raccordé un bus IR. Branchez le câble 5 V sur le module de raccordement 5 V.

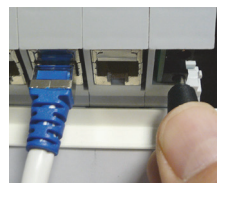

#### Notes:

- Comme les décodeurs numériques analogiques ou les récepteurs SAT nécessitent le plus souvent d'autres connexions spécifiques, ces appareils sont généralement installés à un emplacement «fixe» (souvent près du distributeur multimédia). Un adaptateur audio/ vidéo composite permet de relier la sortie SCART à un module de raccordement spécifique (connecter) ou au module d'entrée du hub vidéo/audio (distribuer). Un récepteur IR également fixé vous offre une possibilité de télécommande multi-pièces.
- Les sources audio/vidéo sont généralement concues pour le raccordement d'un récepteur. À l'aide du hub vidéo/audio, vous pouvez certes distribuer les signaux vers plusieurs appareils, mais vous recevez le même canal, les mêmes images/sons sur tous les appareils.

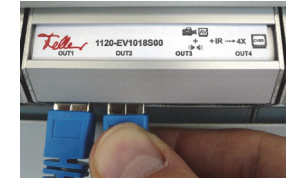

# <span id="page-24-0"></span>4 Annexe

# <span id="page-24-1"></span>4.1 S'il vous faut d'autres composants dirigon

Contactez votre installateur électricien si vous avez besoin d'accessoires dirigon supplémentaires. Les câbles de distribution dirigon et les composants dirigon ne sont pas disponibles dans le commerce et ne peuvent pas être commandés directement chez Feller SA.

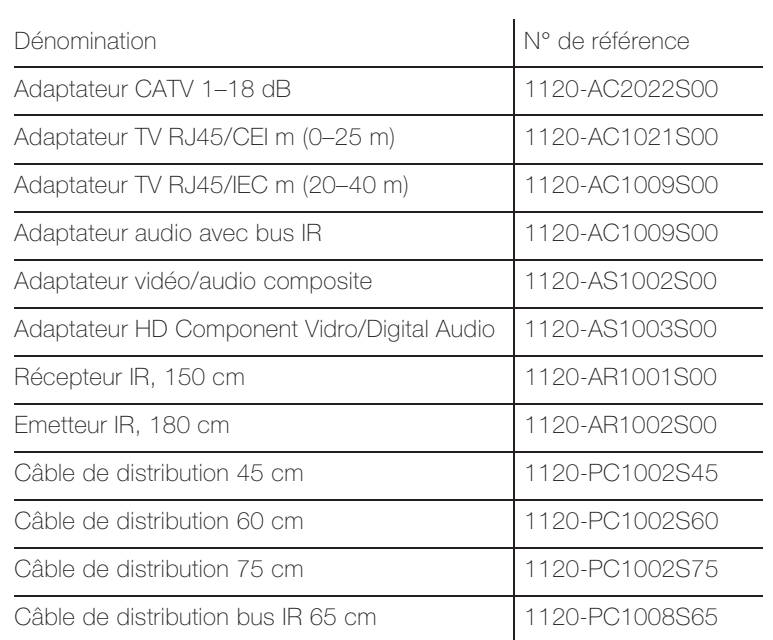

Annexe

FELLER AG | Postfach | CH-8810 Horgen Telefon +41 44 728 77 77 | Telefax +41 44 728 72 99

FELLER SA | Caudray 6 | CH-1020 Renens Téléphone +41 21 653 24 45 | Téléfax +41 21 653 24 51

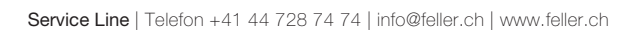

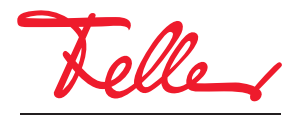

by Schneider Electric